# IMPORTANT: Please read!

#### **A note on wiring:**

**We recommend wiring the yellow "power on" line to a switched ignition or to a wired on/off switch when installing the Trigger. It can be wired directly to the battery so that it is on all the time, but this can lead to a dead battery if a circuit comes on unexpectedly. The Trigger controller also draws a small amount of current when the yellow wire has power so if left long enough it can drain the battery. Wire the yellow power line directly at your own risk.**

## **Pass code setting the RF controller:**

**The Trigger comes with a pre-set pass code but needs to be re-coded for better RF security. Please re-set the pass code once the trigger is installed. Follow the pass code setting instructions in the included instruction sheet or go to www.triggercontroller.com for a video tutorial on pass code setting.** 

**Use a pass code of 10 or more digits (you can enter as many as you want), the more the better. If you experience any interference issues, (if a circuit turns on unexpectedly) try entering a different or longer code.**

## **APP SET UP INSTRUCTIONS**

Download and install app on Android or IOS device, Search "Trigger" if you have issues locating it. The app doesn't function if the Bluetooth is not paired to the device first. The on/off on the app will not move if the app is not paired to the Trigger.

#### **Android:**

1) Be sure Bluetooth is active on the phone, be sure the Trigger is powered.

2) on the phone in the Bluetooth settings, look for either"Trigger" or "Run-D" as a device name.

3) Use the pairing code: 1234

4) Now open app and tap the :GO" button. It should then connect to the Trigger controller and will enable the buttons and sliders (NOTE: if not connected properly the controls on the app screen will not function.)

## **IOS:**

1) Be sure Bluetooth is active on the phone, be sure the Trigger is powered. **NOTE: Do not try to connect in the Bluetooth connections in the "settings" tab, go directly to the app once the Trigger is powered on.**

2) On the phone in the Bluetooth settings, look for either"Trigger" or "Run-D" as a device name.

3) Now open app and hit the "GO" button on the screen. It should then connect to the Trigger controller and will enable the buttons and sliders (NOTE: if not connected properly the controls on the app screen will not function.)

#### **Please see the www.triggercontroller.com website for up to date trouble shooting information**

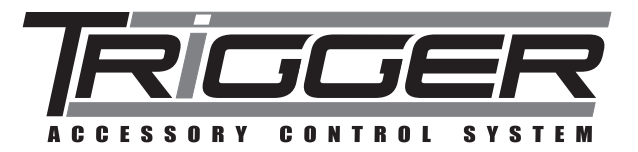

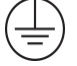

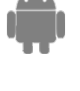

**IOS**